# DPHSS Website Administration Tutorial

Publisher Role - Publishing Documents and Articles

# What can a "Publisher" do?

- Create Content (Articles, Documents, Polls, FAQs, etc)
- Publish, Unpublish, and Edit All Content (submitted by anyone)
- This tutorial covers publishing Documents and Articles.

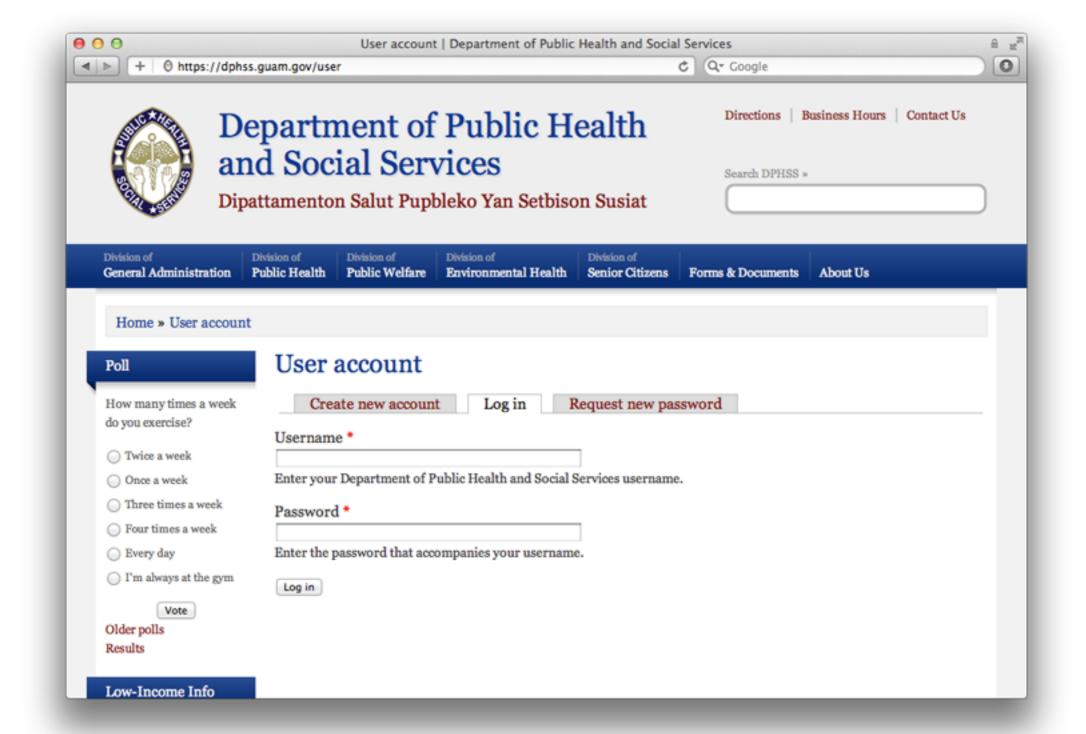

#### Login - https://dphss.guam.gov/user

Your Username and Password is the same as your Active Directory login information.

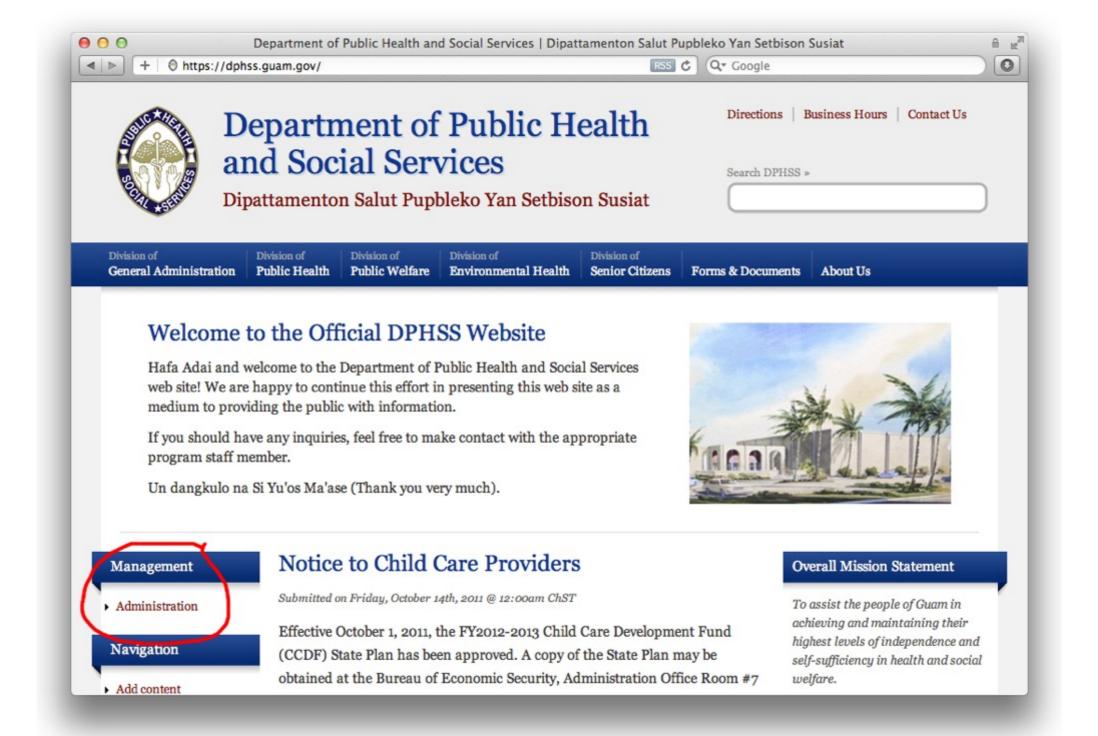

#### How To Administer Content

Click Administration

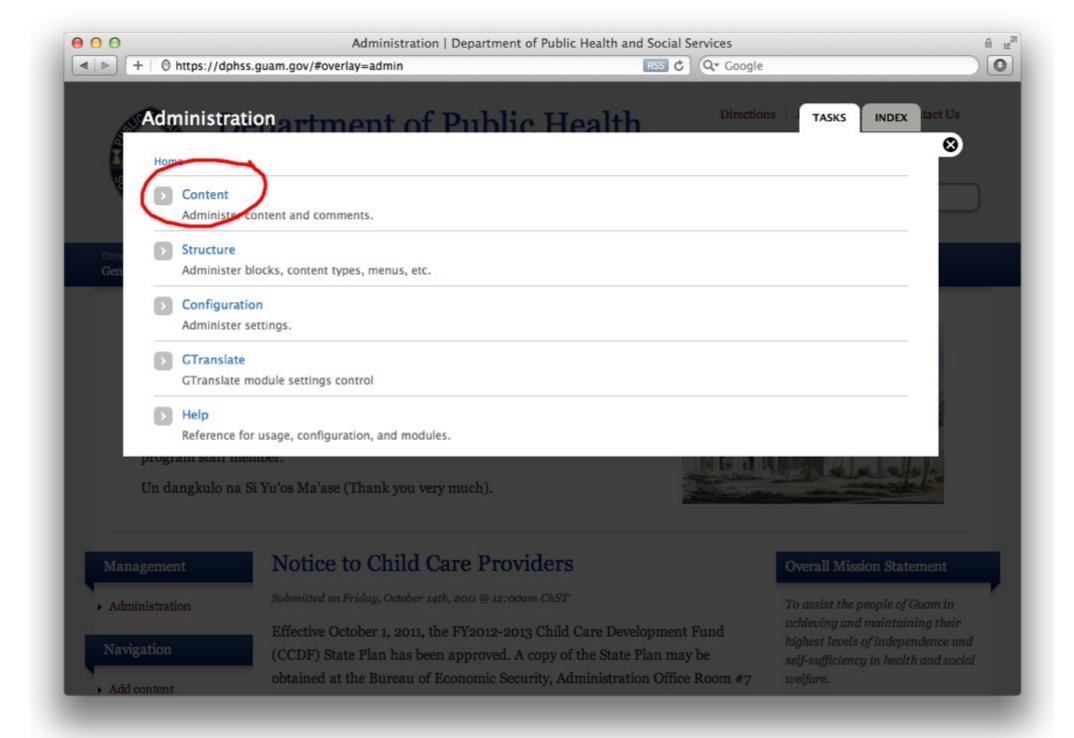

#### How To Administer Content

Click Content

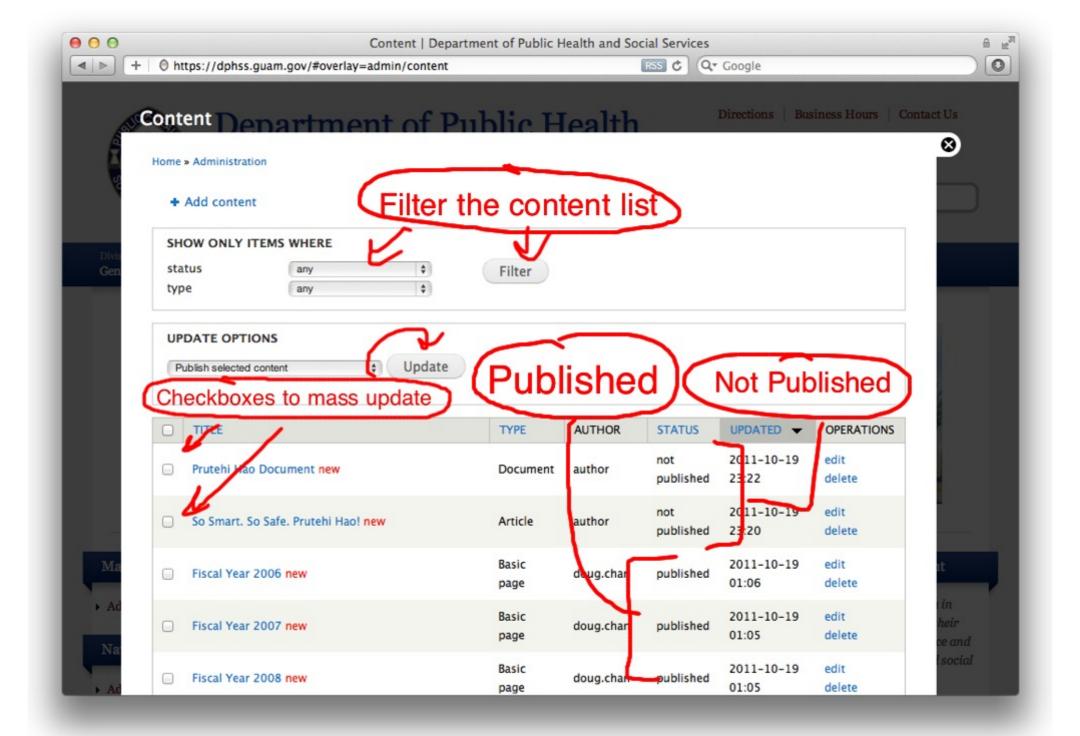

## Content List

You can view all content and make changes here.

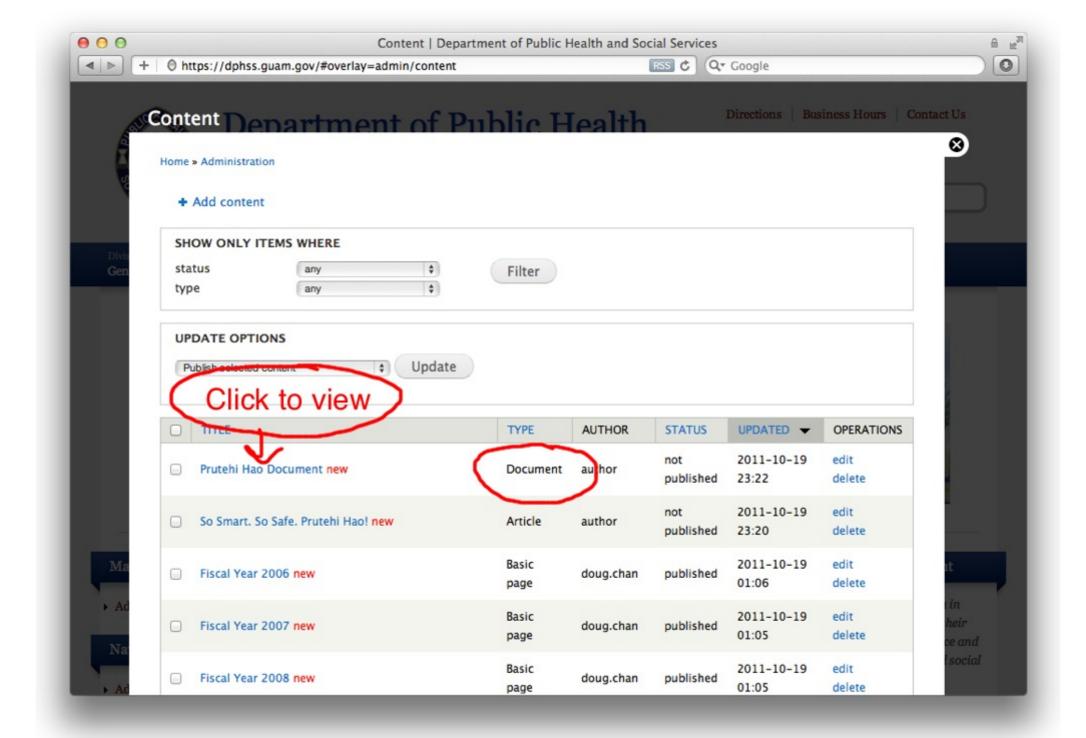

#### Let's Publish Some Content

If there are unpublished documents, you should review and publish them first.

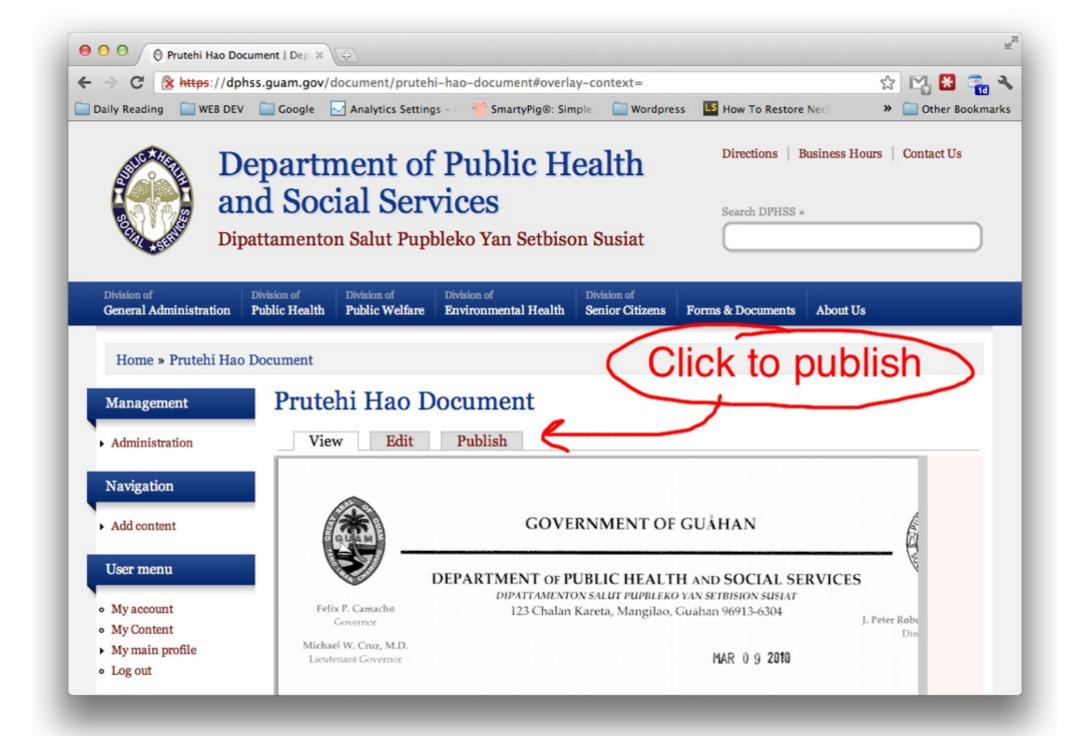

## Review Before Publishing

If everything looks good, click the publish button.

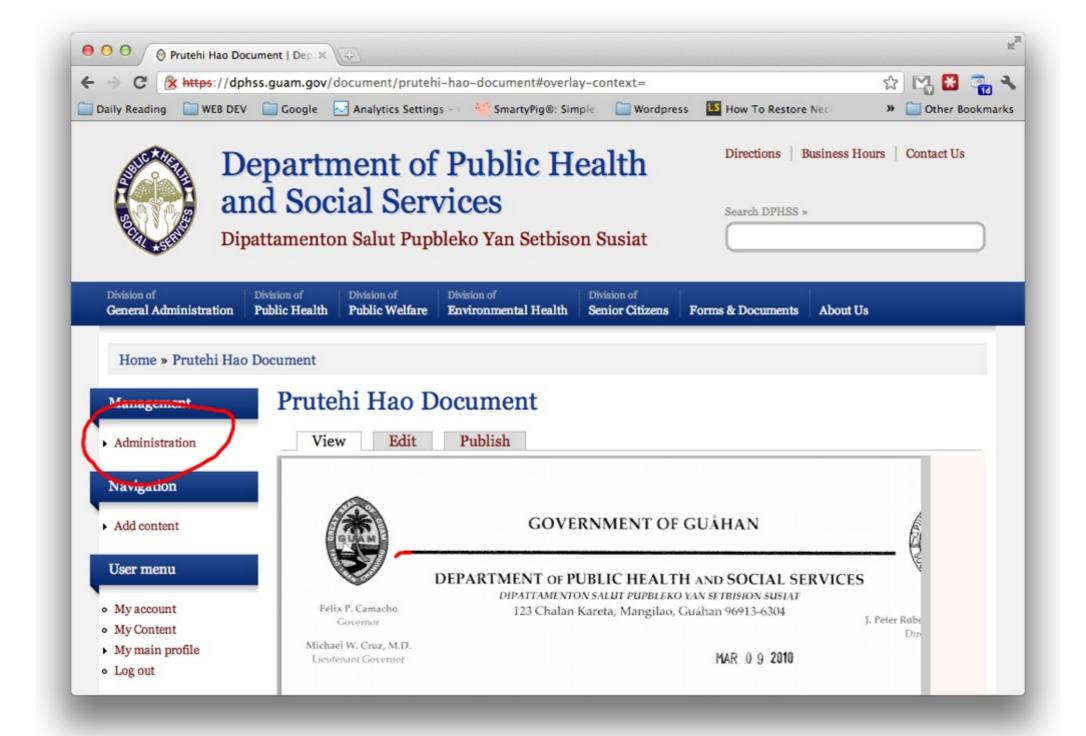

#### Review More Content

Go back to the Administration Page and review the Article.

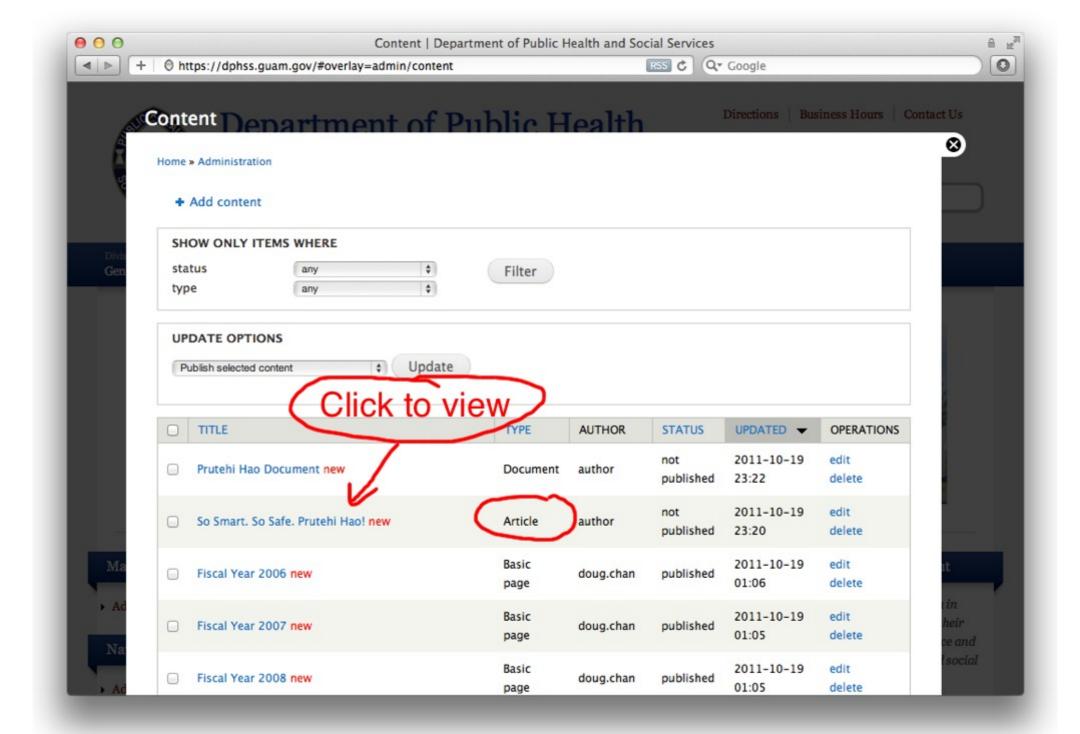

#### Let's Review the Article

Click the Article's title to view, edit, and publish.

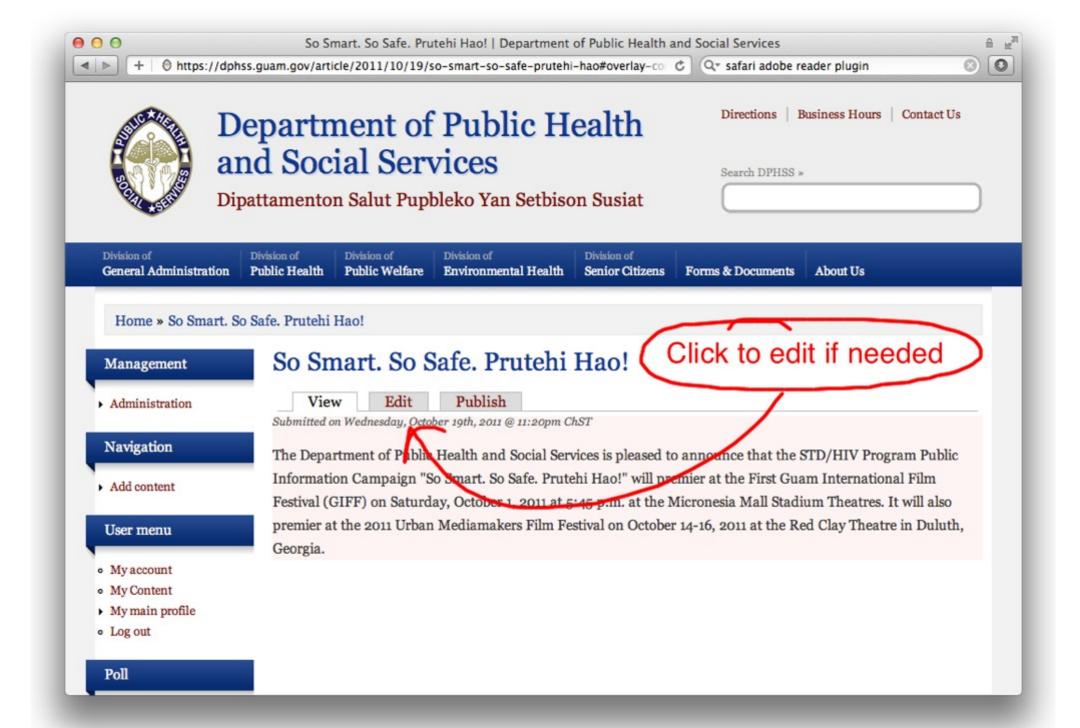

## Unpublished Article

Click Edit to make changes if needed.

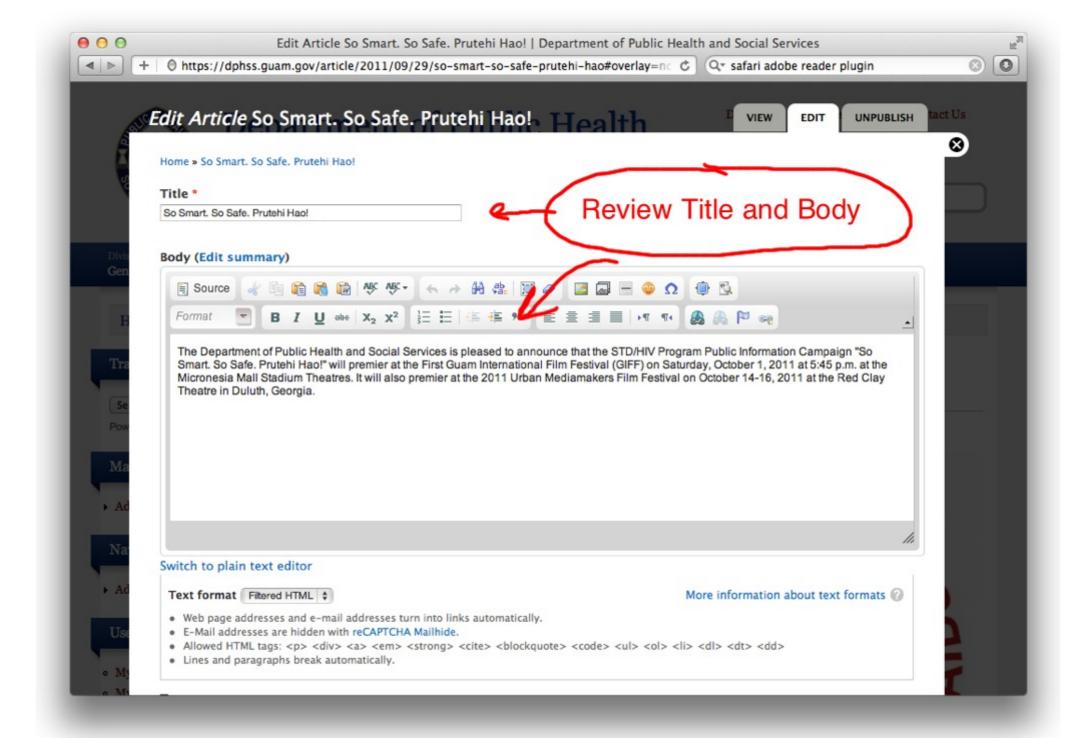

# Article - Required Fields

Check for completeness and for things like spelling errors.

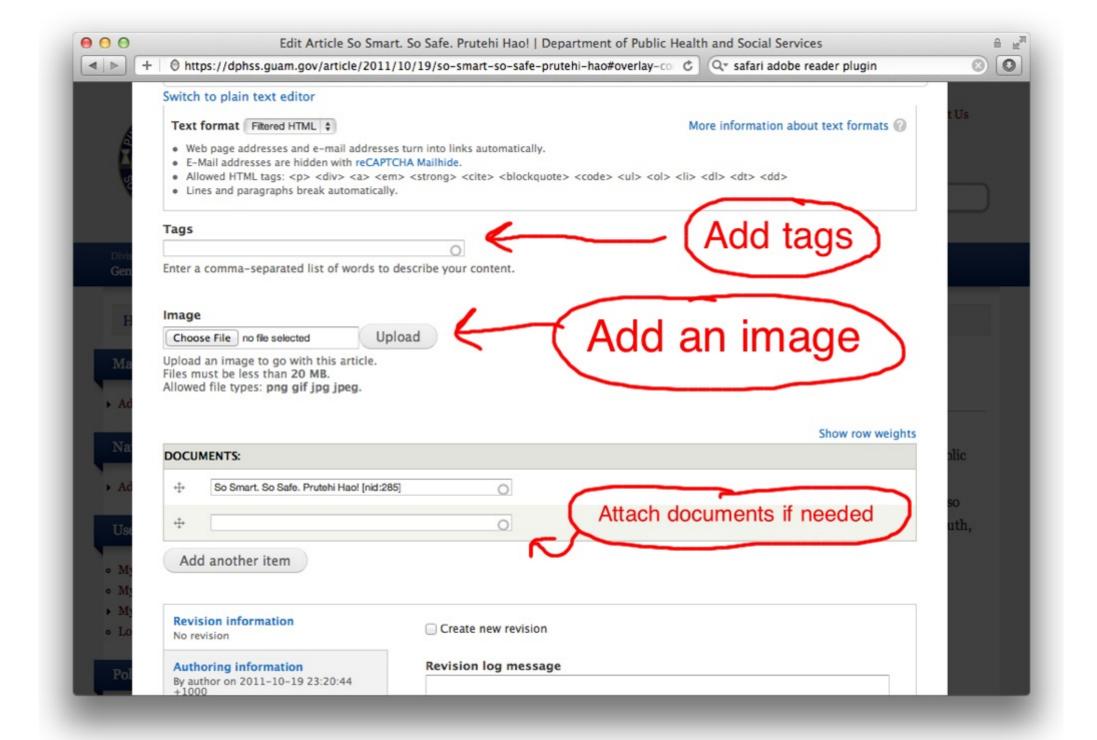

# Article - Optional Fields

It's highly recommended to enter as much information into these fields if possible if the Author didn't.

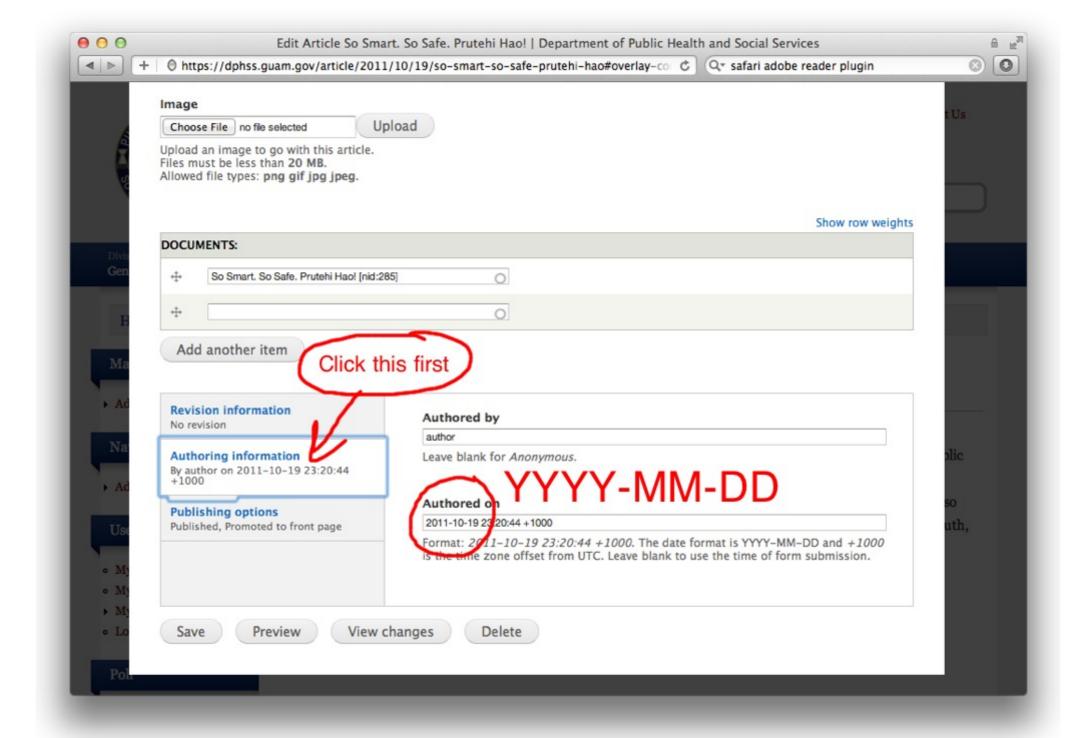

#### Almost Done - Review the Date

You may want to change the date of the Article to match the date of the Press Release Document.

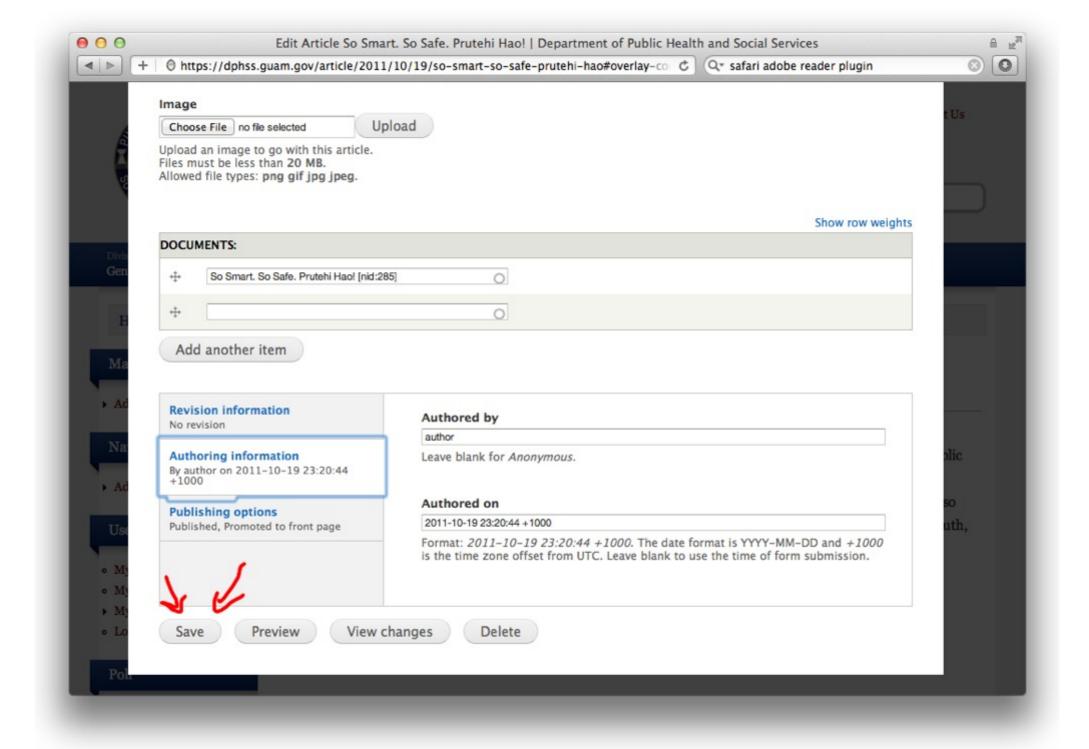

## Click Save

Once you're done reviewing, click save. You may also choose to click "Preview" to review your changes.

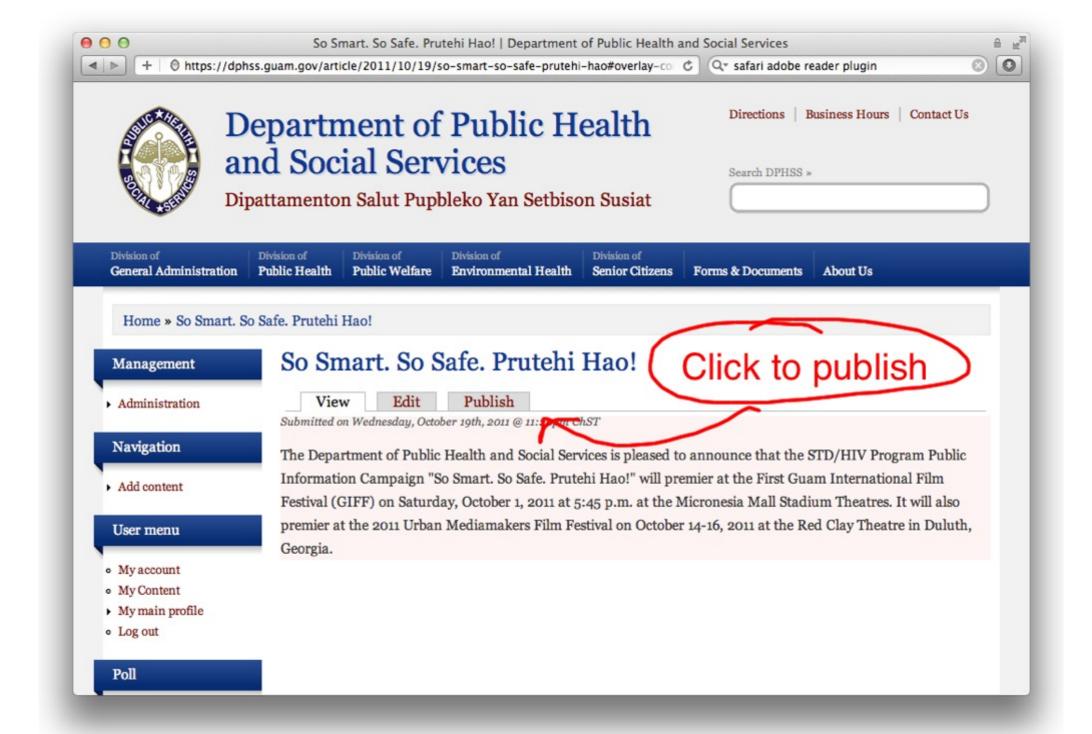

#### Click Publish

Once everything looks good, just click publish to make it show on the front page.

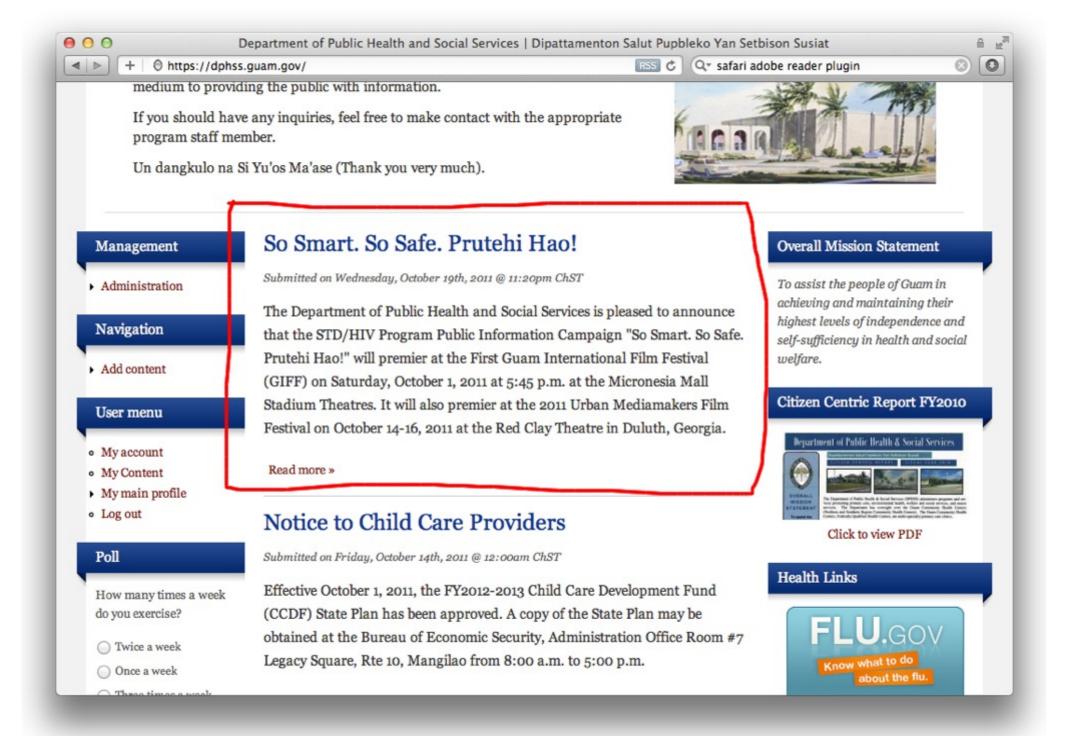

## Front Page

That's all there is to it!

## Summary

- Publishing an Article is a 2 step process if there is a Document (PDF)
- Publish Documents First
- Publish Articles Afterwards
- Be sure to check for things like spelling errors, tags, images, and correct dates.